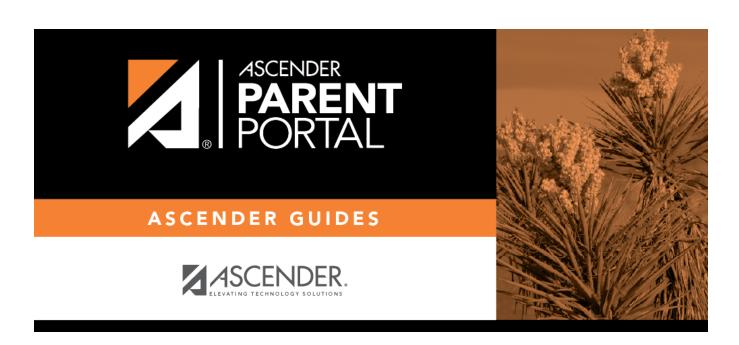

**Admin - Campus Settings** 

## **Table of Contents**

| Admin - Campus Settings |  |
|-------------------------|--|
|                         |  |

## **Admin - Campus Settings**

## ASCENDER ParentPortal Admin > Admin Menu > Campus Settings

| This pa | ge is only | available to  | users wh | o log on i | to ASCENDER | ParentPortal | with a | campus-le | evel |
|---------|------------|---------------|----------|------------|-------------|--------------|--------|-----------|------|
| securit | y administ | trator user r | name.    |            |             |              |        |           |      |

| security administrator user name.                                                            |
|----------------------------------------------------------------------------------------------|
| This page allows you to maintain campus-level settings for ParentPortal.                     |
| NOTE: Selections are automatically saved. There is no Save button.                           |
|                                                                                              |
| If you are logged in as a multi-campus user, most of the following fields are not available. |
|                                                                                              |
| Settings                                                                                     |
| Campus Selection:                                                                            |
| Select a new campus   Select the campus you want to update settings for.                     |
|                                                                                              |
|                                                                                              |
| Display Settings:                                                                            |

☐ Indicate how the Campus Notes should be displayed on the Summary Page in ParentPortal.

Campus Notes are entered in the TxEIS Student system in the Grade Reporting application.

Any notes entered are displayed on the Summary page, which is the first page displayed when a user logs on to ParentPortal.

2024/05/18 21:48 1 Admin - Campus Settings

| How tall would you like the message box to appear? | Small - Height is 100 pixels.                           |  |  |  |
|----------------------------------------------------|---------------------------------------------------------|--|--|--|
|                                                    | Normal - Height is 150 pixels.                          |  |  |  |
|                                                    | Large - Height is 300 pixels.                           |  |  |  |
|                                                    | Extra-Large - Height is 400 pixels.                     |  |  |  |
|                                                    | For all options, the width will adjust according to the |  |  |  |

user's screen size.

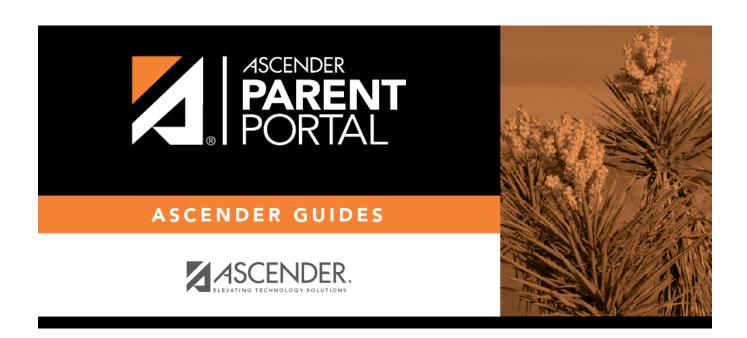

## **Back Cover**